# Notes on Creating Films for Screenprinting

# **OPTIONS FOR CREATING FILMS**

- 1. Hand drawn images on mylar, or vellum/tracing paper.
- 2. Oiled photocopies or laserprints of drawings, photographs, collages and appropriated material.
- 3. Oiled inkjet prints or inkjet transparencies from files created and/or adjusted in Photoshop or Illustrator.

### **Remember**

Laserprinters/Photocopiers = Halftone Dots and Plastic Toner

Inkjet Printers = Random Dither and Water-based Ink

### **WORKING WITH MYLAR OR VELLUM**

The following materials work best for creating opaque images:

China Markers, Litho Crayons, Micron Pens, India Ink, Black Acrylic Paint

Be sure to check your drawing on the light table against the sample drawing and print before exposing to your screen. You will often find that you will need to darken much of your drawing and go over or darken thin lines.

For color separations, cut one sheet for each color to the size of your paper. The sheets can be placed over a template on newsprint noting the image size and composition of the print as a guide for drawing the separations. The Mylar sheets can also be punched and registered with pins just as your paper would. This makes registering your first color easy if you position your paper under your screen with the corresponding drawing laying over it also attached to the pins.

# **WORKING WITH PHOTOCOPIES**

- Tape 2 transparencies together to make an opaque image.
- Adjust copy lightness/darkness to adjust detail and overall value or to create a duo-tone with one darker image printed in a light color and a lighter/detail image printed in black or a dark color.
- Spray paper photocopies with Krylon Matte Finish Spray to increase the density (opacity) of the toner. Once dry, rub baby oil into the paper from the back side to make the paper translucent. Use only at a spray booth to vent toxic fumes and lay down newspaper to protect the spray area.

• Re-copy a photocopy to make information more coarse and print better. Larger dots will hold in the screen, smaller ones will 'fall through'.

# **WORKING WITH LASERPRINTS AND PHOTOSHOP**

Use grayscale files as is or adjust the lpi of the halftone to hold more information on the screen. Think of the screen as a sieve. If the image dots on your film are finer than the mesh of the screen, they will not be held in the screen to print later.

- 1. You will need a grayscale file that is at least 150ppi at the size you will print it. This information can be checked by going to Image > Image Size... in Photoshop.
- 2. When you are ready to print your image you will need to adjust the halftone screen settings in the Print with Preview Dialogue Box. The lpi you choose should be approximately the screen mesh divided by 4. (200 mesh  $/$  4 = 50 lpi). The angle should be set by the following chart. The ellipse shape will work best for screenprinting since the elongated shape will be more likely to hold across threads in the mesh.
- 3. Print your file, oil it, and expose it.

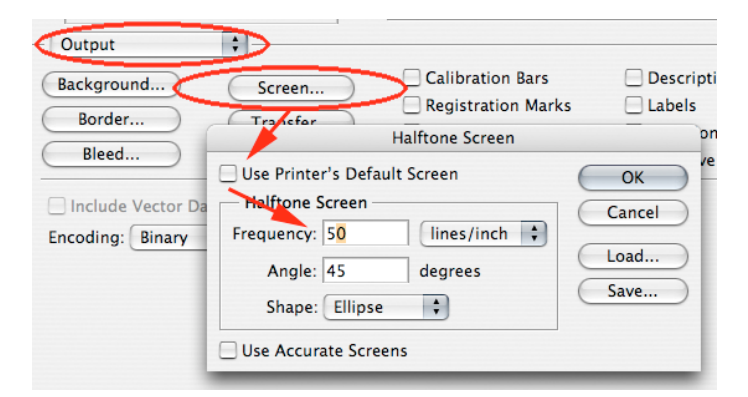

# **Halftone Screen Angles for Screenprinting**

Black/Key Color: 45º (53º if printing separations)

Magenta/Medium Value Color: 83º

Yellow/Lightest or very light colors: 98°

Cyan/Medium Value Color: 23º

#### **WORKING WITH INKJET PRINTS**

Think of the screen as a sieve. If the image dots on your film are finer than the mesh of the screen, they will not be held in the screen to print later. Inkjet printers produce very fine photographic images by spraying tiny random dots of 'watercolor' onto the paper. These dots are far too fine and delicate for either the screen photo emulsion to acknowledge or to be held in the comparatively coarse mesh of the screen.

Rather that using halftone dots of varying sizes, inkjet printers use the same size dots scattered in varying frequencies or densities to create the appearance of different values in an image. Instead of adjusting the halftone lpi, it is necessary to alter the file into a grid of either black or white dots, known as a dithered bitmap.

- 1. You will need a grayscale file that is at least 150ppi at the size you will print it. This information can be checked by going to Image > Image Size... in Photoshop.
- 2. Convert the image into bitmap mode. Go to Image > Mode > Bitmap. Your output should be the screen mesh divided by approximately 2. The method should be set to Diffusion Dither.
- 3. Print your file onto a matte (glossy paper is not needed) paper for inkjet printers. Oil the print out, and expose it to your screen.

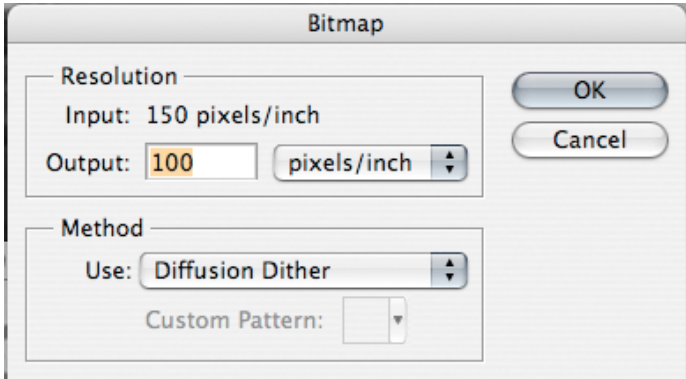

#### **POSTERIZATIONS IN PHOTOSHOP**

You can make posterizations in Photoshop at the click of a button, but to get them set up properly for screenprinting takes a few more clicks. Posterizations work best with grayscale files, and can be used to print the file in several grays or colors to extend the tonal range of the image. Once your image is ready, complete the following steps.

Adjust the levels of your file to assure good contrast in your file. Go to Image > Adjustments > Auto Levels.

To posterize your image, go to Image > Adjustments > Posterize...

Save your file as 'myimage-POSTER.psd' (or anything that you can remember later), to keep your original file unchanged.

Now that the image has been broken down into several values, you will need to 'extract' each one to create a film to expose your screen with.

Go to MB>Image>Adjust>Threshold. The space between the lines will indicate a particular color with the darkest on the left and lighter colors on the right. Move the slider under your first color to be printed on the right and click OK. Print the image.

Go to MB>Edit>Undo Threshold or use the history palette (MB>Window>History Palette) to return to the index color version of your file. Repeat the Image>Threshold function to isolate the next color for printing. Keep repeating these steps until all of your films are printed.

#### **RULES OF THUMB**

It is important to set your lpi and ppi accurately for screenprinting because it will affect the amount of information that ends up in your print, and how trouble-free your printing will be. If the lpi or dpi are set too high, very small dots will be lost since there will be no screen mesh to hold them. You want to be certain that even the finest dots in your halftone or bitmap are large enough to be held by the screen mesh. You will inevitably loose some information, usually in the lightest 1%-8% of your image.

## **General Formulas**

optimal lpi for screenprinting = screen mesh  $\div$  4 (approximately) *A 200 mesh screen should work well at 50 lpi regardless of higher printer dpi or file ppi*

optimal dpi for bitmaps = screen mesh  $\div$  2 (approximately) A *100-150 dpi bitmap will be printed most accurately on a 200 mesh screen.*

lpi = lines per inch ppi = pixels per inch dpi = dots per inch (pertains to printers)